## VIP Card Recorder User manual

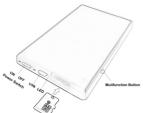

1.Power Switch: Power ON/OFF 2.USB: USB interface 3.SD slot: Micro SD Card slot 4.LED: LED Indicator (between USB and SD card) 5.Mutifunction: Voice adjust / Next

### Installation:

Insert a micro SD card into micro SD card slot as above picture shown(Max support 128gb)

#### **Functions:**

**Power ON:** Move the power switch to ON side to power on the recorder, the system goto standby mode, the red & blue indicator light slow flash every seconds, if not insert micro SD card or system error,

the red, yellow & blue indicator light will fast flash synchronously, you need change a new micro SD card to try again.

**Power OFF:** when the system at standby mode, move the power switch to OFF side, the system will power off, all indicator light will turn off.

Voice Recording: when the system at standby mode, short press the mutifunction button, the blue indicator light will slow flash 6 times then turn off, system start recording voice, it will save every 60 minutes records in a files, named by date and time(16 characters), you can modify date and time by time.txt or special software(need download to the recorder root folder.

**Pause Recording:** during recording short press the mutifunction button again, system will stop recording and save the files, system goto standby mode, the red & blue indicator light slow flash every seconds.

Voice Activated: when the system at standby mode, hold and press the mutifunction button for 5 seconds, the yellow indicator light will slow flash 6 times then turn off, it will start recording when environment sound over 45db, and save each records in a files, named by date and time(16 characters).

**Stop Voice Activated:** during voice activated mode, short press mutifunction button to stop it, system goto standby mode, the red & blue indicator light slow flash every seconds.

Playback: power off the voice recorder and plug the USB earphone to the voice recorder USB port. Power on the voice recorder, System go to playback mode. (see the right diagram)

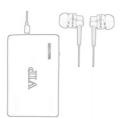

when the recorder in playback mode, short press the mutifunction button to start playing, you can listening by the earphone, at the play status, short press the mutifunction button to adjust the voice volume, its have 5 level volume, short press to adjust in cycle, the default is level 5; hold and press the mutifunction button for 5 seconds to play next, press to next in cycle (no previous function).

**Note:** it support play music in .wav / .mp3 format (need copy to "RECORD" folder.

### Setup time:

Connect to a computer read as movable disk, download the settime software on http://www.eoqo.com/settime to root folder, open the set time folder, double click "SetTime.exe" file, it will pop a window to show current time, click "Set Time" button to save it.

you also can create a file named "time.txt" at root folder, edit the content as below: "2017.03.15 23:59:59", save it and quit.

power on the recorder, it will update the date and time.

Reset: move the power switch to off to reset.

# Charging the recorder:

Connect the product to a USB port with the cable provided, the red & blue indicator light will flash every second, when it charged fully, the indicator light turn RED on.

# Connect to the computer:

Connect it to your computer using the USB cable

provided. The computer will pop up a removable disk logo, open it up and there will be "Record" folder, select the files you want and copy and paste them to your computer.

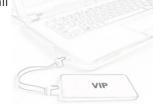

To disconnect, click "safely remove device' from your computer and unplug the USB.

# **Troubleshooting:**

When the storage space is insufficient, the red, yellow & blue light will flash alternately for about 5 seconds, then it will automatically save the current files and shut down. If you want to continue to use this recorder, copy the necessary files to the computer and delete the old documents in storage in order to free up enough storage space.

When the battery is insufficient, the red, yellow & blue light will flash alternately for about 5 seconds, then it will automatically save the current files and shut down.

If the audio recorder stop responding due to improper operation or other unexpected reason, please move the power switch to off to restart it.

| Item              | Parameters                        |
|-------------------|-----------------------------------|
| Rate              | Mp3: 8KHz – 48KHz 8Kbps – 320Kbps |
|                   | 32KHz - 48KHz 48Kbps - 192Kbps    |
| WMA               | 32KHz - 48KHz 48Kbps - 192Kbps    |
| Micro SD card     | 8GB – 128GB(optional)             |
| Battery           | High-capacity lithium polymer     |
|                   | 600mah                            |
| Working Time      | 80 hours continue recording       |
| Charging Volt     | DC-5V                             |
| Interface Type    | Micro USB                         |
| Supporting System | Windows                           |
|                   | me/2000/xp/2003/vista/win7/win8,  |
|                   | Mac 10.4,Linux                    |
|                   | ·                                 |

## Warning:

Application: Please strictly abide relevant regulations and laws. This product should not be used for any illegal purposes. The user is fully responsible for its use.

Battery: If this product has not been used in a long period of time, you will need to fully charge it before using.

Operating temperature: 0 – 40 degree.

Operating humidity: 20% - 80%, this product is not waterproof so don not get it wet or use it in a humid environment.

Other matters: Do not use this product in strong magnetic or strong electric powered environments.